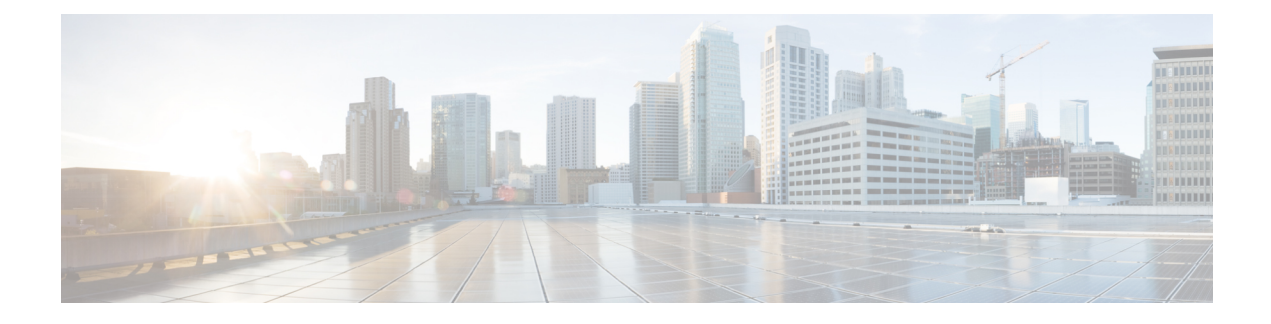

# **Prepare to Install the ATA 191 on Your Network**

- Interactions with Other Cisco Unified IP [Communications](#page-0-0) Products, on page 1
- Power [Guidelines,](#page-1-0) on page 2
- Power [Outage,](#page-1-1) on page 2
- Phone [Configuration](#page-1-2) Files, on page 2
- ATA 191 Startup [Process,](#page-2-0) on page 3
- Start up Process with [Standby](#page-3-0) Image, on page 4
- Addition of the ATA 191 to the Cisco Unified CM [Database,](#page-3-1) on page 4
- [Determine](#page-5-0) the MAC Address of the ATA, on page 6

# <span id="page-0-0"></span>**Interactions with Other Cisco Unified IP Communications Products**

The ATA 191 enables you to communicate using voice over a data network. To provide this capability, the ATA 191 depends upon and interacts with several other key Cisco Unified IP Telephony and Network components, including Cisco Unified Communications Manager, DNS and DHCP servers, TFTP servers, media resources, and so on.

To function in the IP telephony network, the ATA 191 must be connected to a networking device, such as a Cisco Catalyst switch. You must also register the ATA 191 with a Cisco Unified Communications Manager system before you can send and receive calls.

For related information about voice and IP communications, see this URL:

<https://www.cisco.com/c/en/us/products/unified-communications/index.html>

### **Interaction with Cisco Unified Communications Manager**

Cisco Unified Communciations Manager is an open industry-standard call process system. Cisco Unified Communications Manager software sets up and tears down calls between analog phones that are connected to the ATA, and thus integrates traditional PBX functionality with the corporate IP network. Cisco Unified Communications Manager manages the components of the IP telephony system: the phones, the access gateways, and the resources necessary for features such as call conferencing and route planning. Cisco Unified Communications Manager also provides:

• Firmware for devices

- Authentication and encryption (if configured for the telephony system)
- Configuration and CTL files via the TFTP service
- Phone registration
- Call preservation, so that a media session continues if signaling is lost between the primary Communications Manager

For information about configuring Cisco Unified Communications Manager to work with the IP devices described in this chapter, see *Administration Guide for Cisco Unified Communications Manager and IM and Presence Service*, *System Configuration Guide for Cisco Unified Communications Manager*, and *Security Guide for Cisco Unified Communications Manager*.

### <span id="page-1-0"></span>**Power Guidelines**

The ATA is powered with external power. External power is provided through a separate power supply.

The following power type and guideline applies to external power for the ATA:

- Power Type—External power (provided through the Universal AC external power supply).
- Guidelines—The ATA uses the Universal AC power supply 100/240V.

#### **Related Topics**

Electrical [Specifications](at91_b_ata191-admin-guide_chapter7.pdf#nameddest=unique_35)

# <span id="page-1-2"></span><span id="page-1-1"></span>**Power Outage**

Your accessibility to emergency service through the phone depends the phone being powered. If there is an interruption in the power supply, Service and Emergency Calling Service dialing will not function until power is restored. In the case of a power failure or disruption, you may need to reset or reconfigure equipment before using the Service or Emergency Calling Service dialing.

# **Phone Configuration Files**

Configuration files for a phone are stored on the TFTP server and define parameters for connecting to Cisco UnifiedCommunications Manager. When you make a change in Cisco UnifiedCommunications Manager that requires the ATA 191 line to be reset, the phone configuration file is automatically updated. If a system reset or restart is required, both lines must reset or restart at the same time.

Configuration files also contain information about which image load the ATA 191 should be running. If this image load differs from the one currently loaded on an ATA 191, the phone contacts the TFTP server to request the required load files. These files are digitally signed to ensure the authenticity of the file source.

If the device security mode in the configuration file is set to Authenticated and the CTL file on the ATA 191 has a valid certificate for Cisco Unified Communications Manager, the phone establishes a TLS connection to Cisco Unified Communications Manager. Otherwise, the ATA 191 establishes a TCP/UDP connection. You can go to **Voice** > **Line** > **SIP Settings** on the ATA 191 web GUI, where the SIP Transport should correspond to the transport type in the Phone Security Profile in Cisco Unified Communications Manager.

If you configure security-related settings in Cisco Unified Communications Manager Administration, the phone configuration file containssensitive information. To ensure the privacy of a configuration file, configure it for encryption. For detailed information, see the "Encrypted Phone Configuration Setup" chapter of the *Security Guide for Cisco Unified Communications Manager* at:

[https://www.cisco.com/c/en/us/support/unified-communications/unified-communications-manager-callmanager/products-maintenance-guides-list.html.](https://www.cisco.com/c/en/us/support/unified-communications/unified-communications-manager-callmanager/products-maintenance-guides-list.html)

If the ATA 191 has registered before, the ATA 191 accesses the configuration file named ATA<*mac\_address*>.cnf.xml, where *mac\_address* is the MAC address of the phone. If the ATA 191 cannot access that configuration file, then it accesses the default XMLDefault.cnf.xml configuration file.

If autoregistration is not enabled and you did not add the ATA 191 to the Cisco Unified Communications Manager database, the ATA 191 does not attempt to register with Cisco Unified Communications Manager.

For the ATA 191, the TFTP server generates these SIP configuration files:

- SIP IP Phone:
	- For unsigned and unencrypted files—ATA<mac>.cnf.xml
	- For signed files—ATA<mac>.cnf.xml.sgn
	- For signed and encrypted files—ATA<mac>.cnf.xml.enc.sgn

The filenames are derived from the MAC Address in the Phone Configuration window of CiscoUnified Communications Manager Administration. The MAC address uniquely identifies the phone. For more information, see the *Administration Guide for Cisco Unified Communications Manager and IM and Presence Service*.

For more information about how the phone interacts with the TFTP server, see the "Configure TFTP Servers" chapter of the *System Configuration Guide for Cisco Unified Communications Manager* at: <https://www.cisco.com/c/en/us/support/unified-communications/unified-communications-manager-callmanager/products-installation-and-configuration-guides-list.html>

## <span id="page-2-0"></span>**ATA 191 Startup Process**

When the ATA 191 connects to the VoIP network, it goes through a standard startup process. Depending on your specific network configuration, not all these process steps may occur on your ATA.

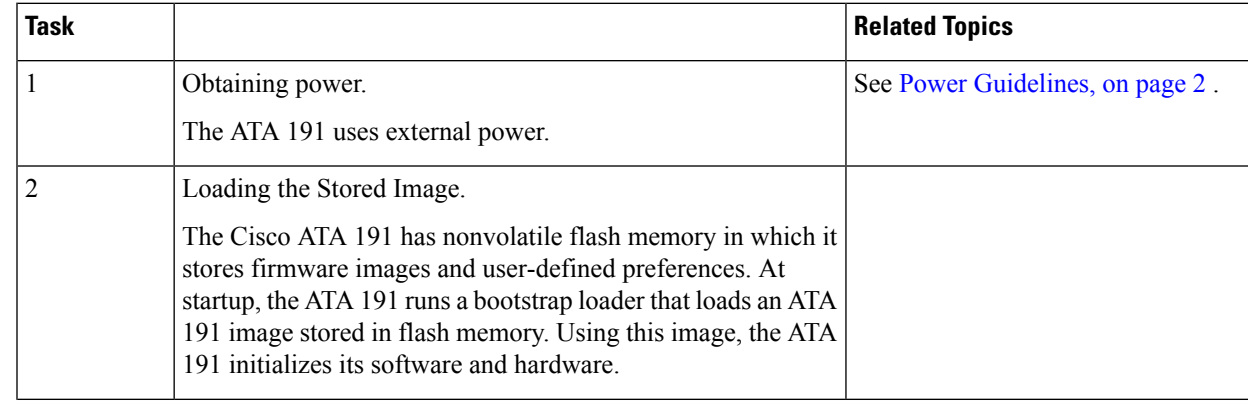

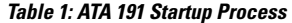

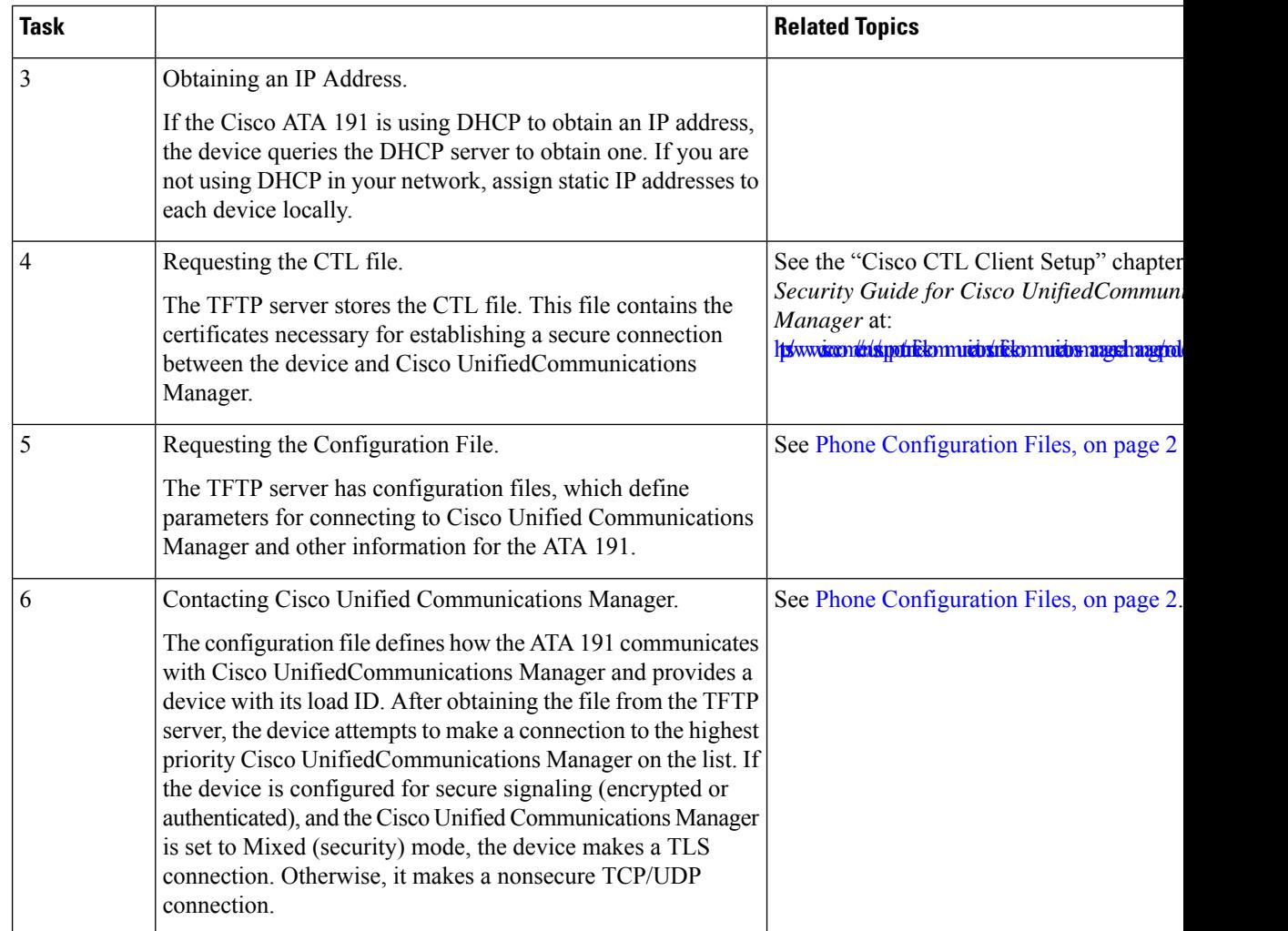

# <span id="page-3-0"></span>**Start up Process with Standby Image**

The ATA 191 has two images or partitions in permanent storage. The second image allows the device to recover if the initial image is corrupted.

Press the PRT button when the power is on, and you switch to the standby partition. Startup is similar to the normal process, except that the LED for Phone 2 flashes amber indicating that the second partition is being used.

#### **Related Topics**

Startup Process [Verification](at91_b_ata191-admin-guide_chapter3.pdf#nameddest=unique_40)

# <span id="page-3-1"></span>**Addition of the ATA 191 to the Cisco Unified CM Database**

Before you install the ATA 191, choose a method for adding the devices to the Cisco Unified Communications Manager database.

The following table provides an overview of these methods for adding the ATA 191 to the Cisco Unified Communications Manager database.

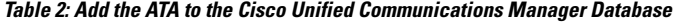

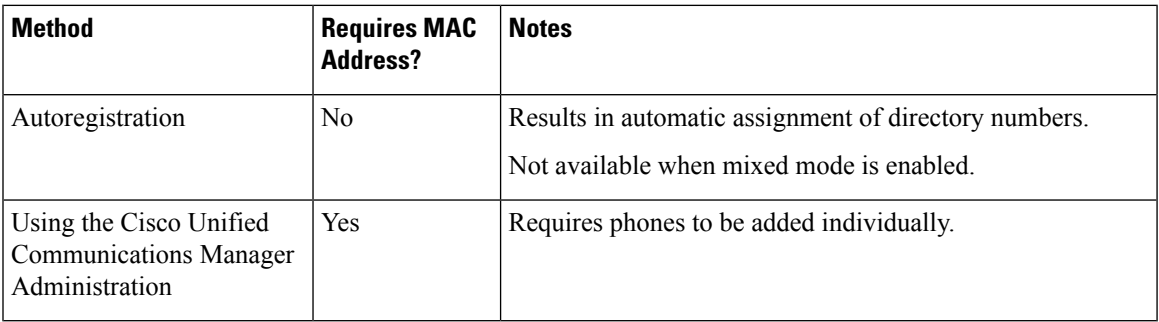

#### **Addition with Autoregistration**

By enabling autoregistration before you begin installing the ATA 191, you can:

- Automatically add devices without first gathering MAC addresses from the ATA 191.
- Automatically add an ATA 191 to the Cisco Unified Communications Manager database when you physically connect the phone to your IP telephony network. During autoregistration, Cisco Unified Communications Manager assigns the next available sequential directory number to the phone.
- To change any settings, quickly enter devices into the Cisco Unified Communications Manager database and modify settings, such as directory numbers, from Cisco Unified Communications Manager.
- Move autoregistered devices to new locations and assign them to different device pools without affecting their directory numbers.

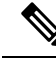

**Note** Support exists for autoregistration for several devices in the Unified CM at the same time.

Autoregistration is disabled by default. Sometimes, you may not want to use autoregistration. For example, if you want to assign a specific directory number to the phone or if you plan to use secure connection with Cisco Unified Communications Manager. For information about enabling autoregistration, see the Enabling Auto-Registration in the *Cisco Unified Communications Manager Administration Guide.*

For mixed mode, autoregistration is automatically disabled and cannot be changed. For nonsecure mode, autoregistration is disabled by default but can be enabled manually. **Note**

### **Addition with Cisco Unified Communications Manager Administration**

You can add the ATA 191 individually to the Cisco Unified Communications Manager database using Cisco Unified Communications Manager Administration. To do so, first obtain the MAC address for each device.

After you have collected MAC addresses, in Cisco Unified Communications Manager Administration, choose **Device > Phone** and click **Add New** to begin.

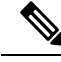

The ATA 191 has two FXS ports, and each port has its own MAC address. The first ATA 191 port uses the MAC address and the second ATA 191 port uses the shifted MAC address (example, AABBCCDDEEFF to BBCCDDEEFF01). You can add two devices (either an analog phone or a fax machine) from the Unified CM administration page. **Note**

For complete instructions and conceptual information about Cisco Unified Communications Manager, see the *Cisco Unified Communications Manager Administration Guide* and the *Cisco Unified Communications Manager System Guide*.

## <span id="page-5-0"></span>**Determine the MAC Address of the ATA**

#### **Procedure**

Choose one of the following methods to determine the MAC address:

- Look at the MAC label on the back of the ATA.
- Go to **Voice** > **Information** on the web page of the device and check the MAC address.